# **LAPORAN PENGANTAR SISTEM INFORMASI**

# **TUGAS BESAR (PROYEK DESAIN PROTOTYPE E-COMMERCE UNTUK UMKM)**

DOSEN PENGAMPU : Ari Cahaya P., S.Kom., M.Kom Yudha Herlambang C.P., S.Kom., M.Kom

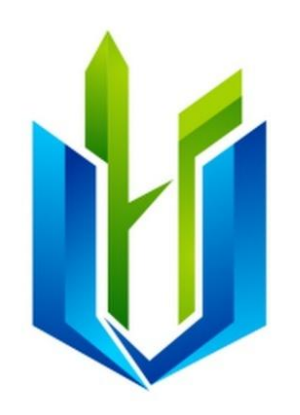

UNIVERSITAS HAYAM WURUK Perbanas Surabaya

Disusun oleh: Adeliafitri Nabilah (202202021015) Wahyu Ajeng Shintia Ningrum (202202021024) Moch. Djawahir Alwi (202202021026)

FAKULTAS TEKNIK DAN DESAIN

# **UNIVERSITAS HAYAM WURUK PERBANAS SURABAYA 2022**

## **KATA PENGANTAR**

<span id="page-1-0"></span>Puji syukur atas kehadirat Allah SWT. Atas rahmat dan hidayahnya, kami dapat menyelesaikan laporan tugas besar (proyek desain prototype e-commerce untuk UMKM) dengan tepat waktu.

Laporan ini disusun untuk memenuhi tugas Mata Kuliah Pengantar Sistem Informasi. Selain itu Laporan ini bertujuan untuk memberikan penjabaran lebih lengkap tentang tugas besar kami yaitu proyek desain prototype e-comerce untuk UMKM dibidang fashion (baju) .

Kami dari kelompok 3 mengucapkan terimakasih kepada ibu Ari Cahyani P., S.Kom., M.Kom dan bapak Yudha Herlambang C.P., S.Kom., M.Kom selaku dosen pengampu mata kuliah Pengantar Sistem Informasi. Dan kami juga mengucapkan terimakasih kepada semua pihak yang membantu diselesaikannya laporan ini.

Kami menyadari laporan ini masih jauh dari kata sempurna. Oleh sebab itu, saran dan kritik yang membangun diharapkan demi kesempurnaan kami di masa yang akan datang. Semoga laporan tugas besar ini dapat berguna bagi kami khususnya dan bagi pembaca yang berminat pada umumnya.

# **DAFTAR ISI**

<span id="page-2-0"></span>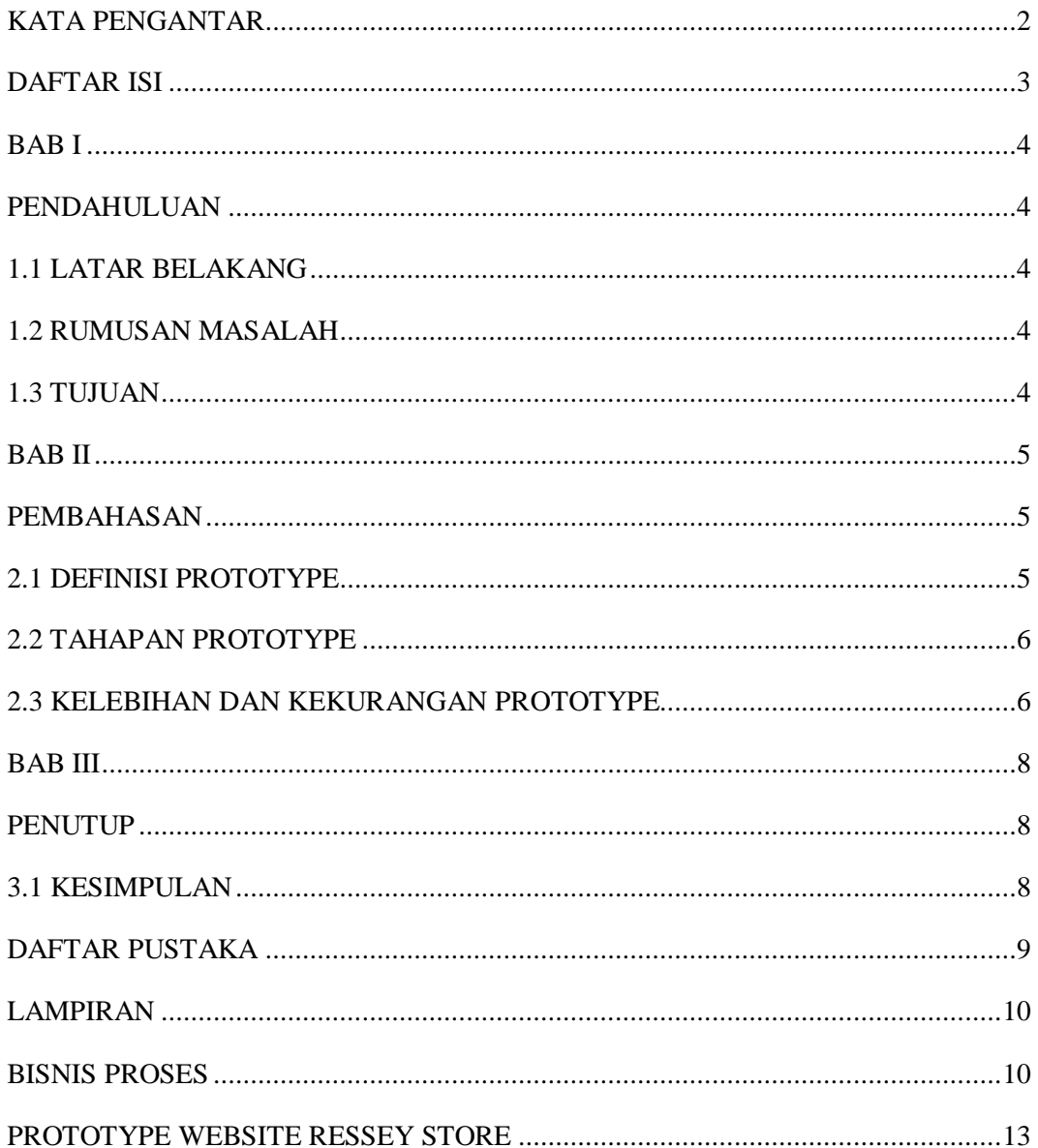

## **BAB I**

# **PENDAHULUAN**

#### <span id="page-3-2"></span><span id="page-3-1"></span><span id="page-3-0"></span>**1.1 LATAR BELAKANG**

Jika seseorang berpikir tentang sebuah website dilihat dari fungsinya adalah bentuk media pendukung suatu kegiatan, maka website tidak diciptakan sembarangan berdasarkan keinginan diri sendiri. website diciptakan agar mempermudah kegiatan berdasarkan spesifikasi yang user atau pelanggan butuhkan. Spesifikasi user akan terpenuhi jika website yang diharapkan sesuai seperti permasalahannya, tetapi sebaliknya jika website tersebut tidak sesuai maka user akan merasa kecewa bahkan merasa tidak terbantu oleh website tersebut.Maka disini dapat terlihat bahwa salah satu faktor pentingnya kesuksesan sebuah proyek website adalah komunikasi antara pelanggan atau pengguna dan pengembang.

Dari penjelasan diatas sudah seharusnya agar menghindari kesalahpahaman dari hasil komunikasi antara user dan pengembang, lalu kemudian memberikan solusi agar menemukan spesifikasi yang benar dari permintaan user. Salah satu metode yang melibatkan antara user dan pelanggan adalah menggunakan metode prototype.

#### <span id="page-3-3"></span>**1.2 RUMUSAN MASALAH**

Berdasarkan uraian penjelasan diatas maka dapat disimpulkan rumusan masalahnya sebagai berikut:

1.2.1 Apa yang dimaksud dengan prototype?

1.2.2 Apa saja tahapan dalam membuat sebuah prototype?

1.2.3 Apa saja kelebihan dan kekurangan prototype?

## <span id="page-3-4"></span>**1.3 TUJUAN**

Berdasarkan dari rumusan masalah diatas maka dapat disimpulkan tujuan sebagi berikut:

1.3.1 Mampu memberikan informasi tentang definisi prototype.

- 1.3.2 Mampu memberikan informasi tahapan dalam membuat prototype.
- 1.3.3 Mampu memberikan informasi tentang kelebihan dan kekurangan prototype.

# **BAB II PEMBAHASAN**

#### <span id="page-4-2"></span><span id="page-4-1"></span><span id="page-4-0"></span>**2.1 DEFINISI PROTOTYPE**

Prototype adalah rupa atau wajah pertama atau rupa awal atau standar ukuran dari sebuah entitas. Prototyping merupakan salah satu metode pengembangan perangat lunak yang banyak digunakan. Dengan metode prototyping ini pengembang dan pelanggan dapat saling berinteraksi selama proses pembuatan sistem.Prototyping dapat diartikan sebagai proses yang digunakan untuk membantu pengembang perangkat lunak dalam membentuk model dari perangkat lunak yang harus dibuat.

Model tersebut dapat berupa tiga bentuk:

- 2.1.1 Bentuk prototype di atas kertas atau model berbasis komputer yang menggambarkan interaksi manusia yang mungkin terjadi.
- 2.1.2 Working prototype, yang mengimplementasikan sebagian dari fungsi yang ditawarkan perangkat lunak.
- 2.1.3 Program jadi yang melakukan sebagian atau seluruh fungsi yang akan dilakukan, tapi masih ada fitur yang masih dikembangkan.

Sering terjadi seorang pelanggan hanya mendefinisikan secara umum apa yang dikehendakinya tanpa menyebutkan secara detal output apa saja yang dibutuhkan, pemrosesan dan data-data apa saja yang dibutuhkan. Sebaliknya disisi pengembang kurang memperhatikan efesiensi algoritma, kemampuan sistem operasi dan interface yang menghubungkan manusia dan komputer. Untuk mengatasi ketidakserasian antara pelanggan dan pengembang , maka harus dibutuhakan kerjasama yanga baik diantara keduanya sehingga pengembang akan mengetahui dengan benar apa yang diinginkan pelanggan dengan tidak mengesampingkan segi-segi teknis dan pelanggan akan mengetahui proses-proses dalm menyelasaikan sistem yang diinginkan. Dengan demikian akan menghasilkan sistem sesuai dengan jadwal waktu penyelesaian yang telah ditentukan.

Kunci agar model prototype ini berhasil dengan baik adalah dengan mendefinisikan aturan-aturan main pada saat awal, yaitu pelanggan dan pengembang harus setuju bahwa prototype dibangun untuk mendefinisikan kebutuhan. Prototype akan dihilangkan sebagian atau seluruhnya dan perangkat lunak aktual aktual direkayasa dengan kualitas dan implementasi yang sudah ditentukan.

Prototyping merupakan Javascript Framework yang dibuat untuk lebih memudahkan proses dalam membangun aplikasi berbasis web. Metode protyping sebagai suatu paradigma baru dalam pengembangan sistem informasi, tidak hanya sekedar suatu evolusi dari metode pengembangan

sistem informasi yang sudah ada, tetapi sekaligus merupakan revolusi dalam pengembangan sistem informasi manajemen.

## <span id="page-5-0"></span>**2.2 TAHAPAN PROTOTYPE**

Dalam membuat sebuah prtotype pasti memiliki tahap-tahapan yang harus diperhatikan. Berikut tahapan dalam prototyping

#### 2.2.1 Pengumpulan kebutuhan

Adalah tahap dimana pelanggan dan pengembang bersama-sama mendefinisikan semua kebutuhan, dan garis besar sistem yang akan dibuat serta membuat sebuah bisnis proses.

#### 2.2.2 Membangun prototype

Adalah tahap membangun prototype dengan membuat perancangan sementara yang berfokus pada penyajian kepada pelanggan.

#### 2.2.3 Evaluasi prototype

Adalah tahapan yang dilakukan oleh pelanggan apakah prototype yang dibangun sudah sesuai dengan keinginan pelanggan. Jika sudah sesuai maka dapat lanjut ketahap berikutnya, tetapi jika belum maka harus mengulang tahapan 1 dan 2.

## 2.2.4 Mengkodekan system

Dalam tahap ini prototype sudah disepakati dan diterjemahkan kedalam bahasa pemrograman yang sesuai.

## 2.2.5 Menguji sistem

Setelah sistem sudah siap pakai, mak pada tahap ini sistem tersebut akan diuji sebelum digunakan

#### 2.2.6 Evaluasi sistem

Pada tahap ini pelanggan akan mengevaluasi sistem apakah sudah sesuai seperti yang diharapkan atau belum. Jika sudah maka sistem akan siap digunakan, namun jika belum maka harus mengulang pada tahap 4 da5.

#### 2.2.7 Menggunakan sistem

Perangkat lunak yang sudah diuji dan dapat diterima oleh pelanggan maka sudah siap untuk digunakan.

#### <span id="page-5-1"></span>**2.3 KELEBIHAN DAN KEKURANGAN PROTOTYPE**

Berikut merupakan beberapa kekurangan dan kelebihan dalam menggunkan prototype.

## 2.3.1 Kelebihan

Berikut merupakan kelebihan dari prototype:

2.3.1.1 Adanya komunikasi yang baik antara pengembang dan pelanggan.

- 2.3.1.2 Penerapan menjadi lebih mudah karena pelanggan mengetahui apa yang diharapkan.
- 2.3.1.3 Pengembang dapat bekerja lebih baik dalam menentukan kebutuhan pelanggan.

#### 2.3.2 Kekurangan

- Berikut merupakan kekurangan prototype
- 2.3.2.1 Pelanggan kadang tidak melihat atau menyadari bahwa perangkat lunak yang ada belum mencantumkan kualitas perangkat lunak secara keseluruhan dan juga belum memikirkan kemampuan pemeliharaan untuk jangja waktu lama.
- 2.3.2.2 Penegmbang biasanya ingin cepat menyelesaikan proyek. Sehingga menggunakan algoritma dan bahasa pemrograman yang sederhana untuk membuat prototyping lebih cepat selesai tanpa memikirkan lebih lanjut bahwa program tersebut hanya merupakan cetak biru sistem .
- 2.3.2.3 Hubungan pelanggan dengan komputer yang disediakan mungkin tidak mencerminkan teknik perancangan yang baik.

# **BAB III PENUTUP**

## <span id="page-7-2"></span><span id="page-7-1"></span><span id="page-7-0"></span>**3.1 KESIMPULAN**

Kesimpulan dari laporan ini adalah sebagai berikut:

- 3.1.1 Prototype adalah rupa atau wajah pertama atau rupa awal atau standar ukuran dari sebuah entitas.
- 3.1.2 Dalam membuat sebuah prtotype pasti memiliki tahap-tahapan yang harus diperhatikan yaitu pengumpulan kiebutuhan, membangun prototyping, mengevaluasi prototyping, mengkodekan sistem, menguji sistem, evaluasi sistem, hingga sistem siap digunakan.
- 3.1.3 Prototype memiliki kelebihan dan kekurangan. Kelebihannya seperti Adanya komunikasi yang baik antara pengembang dan pelanggan. Dan kekurangannya seperti Penegmbang biasanya ingin cepat menyelesaikan proyek. Sehingga menggunakan algoritma dan bahasa pemrograman yang sederhana untuk membuat prototyping lebih cepat selesai tanpa memikirkan lebih lanjut bahwa program tersebut hanya merupakan cetak biru sistem .

# **DAFTAR PUSTAKA**

<span id="page-8-0"></span>Novitasiari, Candra. Pengertian Metode Prototype. Diakses pada 1 Januari 2023,https://pelajarindo.com/pengertian-metode-prototype/.

Pradipta, Afghan Amar, Yuli Adam Prasetyo, and Nia Ambarsari. "Pengembangan Web E-Commerce Bojana Sari Menggunakan Metode Prototype." *eProceedings of Engineering* 2.1 (2015).

Subhiyakto, Egia Rosi, and Danang Wahyu Utomo. "Analisis dan perancangan aplikasi pemodelan kebutuhan perangkat lunak menggunakan metode prototyping." (2017).

# **LAMPIRAN**

#### <span id="page-9-1"></span><span id="page-9-0"></span>**BISNIS PROSES**

Berdasarkan analisis dan diskusi kelompok kami, berikut merupakan bisnis proses untuk prototype yang akan ditampilkan.

- 1. Ketika user membuka web, maka tampilan pertama dari web tersebut adalah halaman utama atau beranda. Yang dimana dihalaman tersebut akan terdapat beberapa menu yang dapat ditekan. Menu-menu tersebut adalah kategori, new arrivals, about us, search, keranjang, love, dan profile.
- 2. Apabila user menekan menu about us maka akan menampilkan definisi dan sejarah perusahaan.
- 3. Apabila user menekan menu ne arrivals maka akan menampilkan produk terbaru yang dimiliki oleh perusahaan.
- 4. Apabila user menekan menu kategori maka akan menampilkan beberapa menu yang dapat ditekan yaitu kemeja, outer, t-shirt, dan knitwear.
- 5. Apabila user menekan salah satu kategori tersebut maka akan menampilkan produk dari kategori tersebut dan menampilkian menu ketersediaan dan harga.
- 6. Apabila user menekan menu harga maka akan terdapat menu lagi yaitu harga terendah dan harga tertinggi. Apabila menekan terendah maka akan menampilkan produk dengan harga terendah. Begitu pula sebaliknya, apabila menekan menu tertingi maka akan menampilkan produk dengan harga tertinggi.
- 7. Apabila user menekan menu ketersediaan maka akan ad opsi menu selanjutnya yaitu tersedia dan tidak tersedia. Apabila user menekan menu tidak tersedia maka akan menampilkan produk yang stocknya kosong. Sebaliknya apabila menekan menu tersedia maka akan menampilkan produk yang tersedia.
- 8. Dan apabila user menekan produk yang tersedia tersebut maka akan menampilkan detail produk dan menu tambah jumlah produk, troli (tambahkan ketroli), beli. Apabila user menekan tambah jumlah produk, maka akan bertambah jumlah produk tersebut. Apabila menekan troli maka produk tersebut tersim pan kedalam menu troli. Apabila user menekan tombol beli maka akan menampilkan menu selanjutnya yaitu harus login terlebih dahulu.
- 9. Apabila user ingin melakukan login maka harus memasukan data akun user tersebut, apabila belum memiliki akun maka user harus mendaftar terlebih dahulu.
- 10.Apabila user sudah login maka akan lanjut pada menu pengisian data diri.
- 11. Dan apabila user sudah mengisi data diri maka akan lanjut pada menu pengiriman. Dalam menu pengiriman terdapat 3 opsi yaitu reguler, next day, instan.
- 12. Setelah memilih pengeriman maka user akan mendapati menu pembayaran. Dalam menu pembayaran terdapat opsi pembayaran yaitu bank, e-wallet, COD. Apabila user memilih bank, maka akan menampilkan opsi berikutnya yaitu mbanking atau transfer bank. Apabila user memilih opsi e-wallet maka akan menampilkan opsi berikutnya yaitu ovo atau dana. Apabila memilih COD maka akan menampilkan menu selanjutnya.
- 13. Apabila user sudah melakukan pembayaran maka akan menampilkan pakah pembayaran tersebut berhasil atau gagal. Apabila gagal maka user akan diarahkan ke halaman pembayaran. Apabila berhasil maka barang akan segera diproses.
- 14. Setelah barang diproses, user bis mengecek pesanan menu pesanan saya yang terdapat pada logo picture. Dan setelah pesanan diterima user dapat memberi penilaian atas produk tersebut.
- 15. Lalu dalam logo picture juga terdapat menu notifikasi yang apabila diklik akan memunculkan informasi tentang promo/
- 16. Selain itu pada logo picture juga terdapat menu akun saya yang apabila diklik akan memunculkan informasi data diri user.
- 17. Kembali lagi ke menu aal ada log troli yang apabila ditekan akan menampilkan produk-produk yang sudah dipilih dan dimasukan kedalam troli waktu berbelanja. Dan didalam menu troli ini user juga dapat melakukan pembelian/ checkout barang sma seperti penjelasan kategori tadi.
- 18. Lalu dalam logo hati apabila diklik akan memunculkan produk yang sudah difavoritkan oleh user.

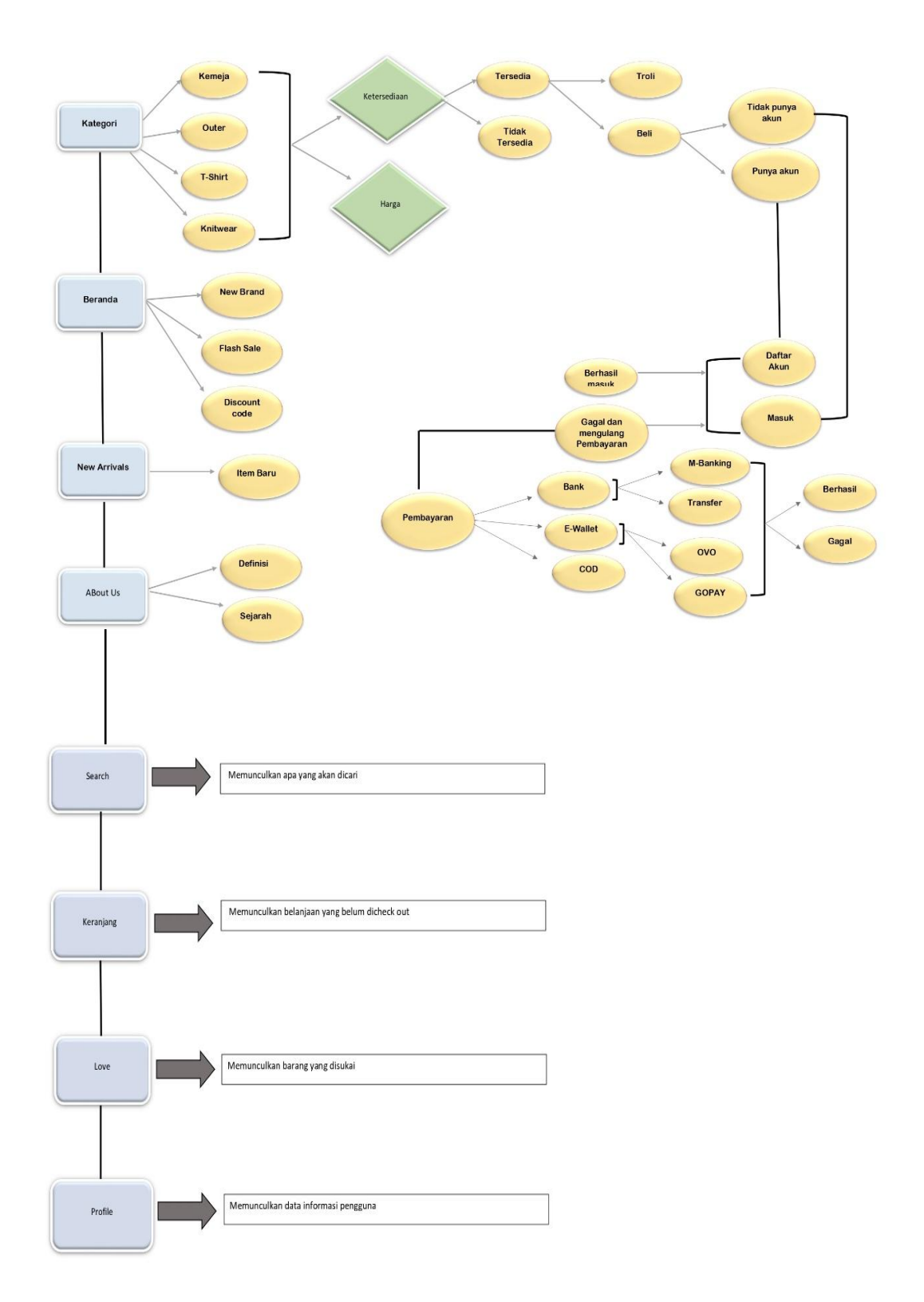

Flowchart diatas merupakan visualisasi dari bisnis proses yang sudah dijelaskan sebelumnya.

# **PROTOTYPE WEBSITE RESSEY STORE**

<span id="page-12-0"></span>Berikut merupakan prototype website yang kami buat untuk rissey store.

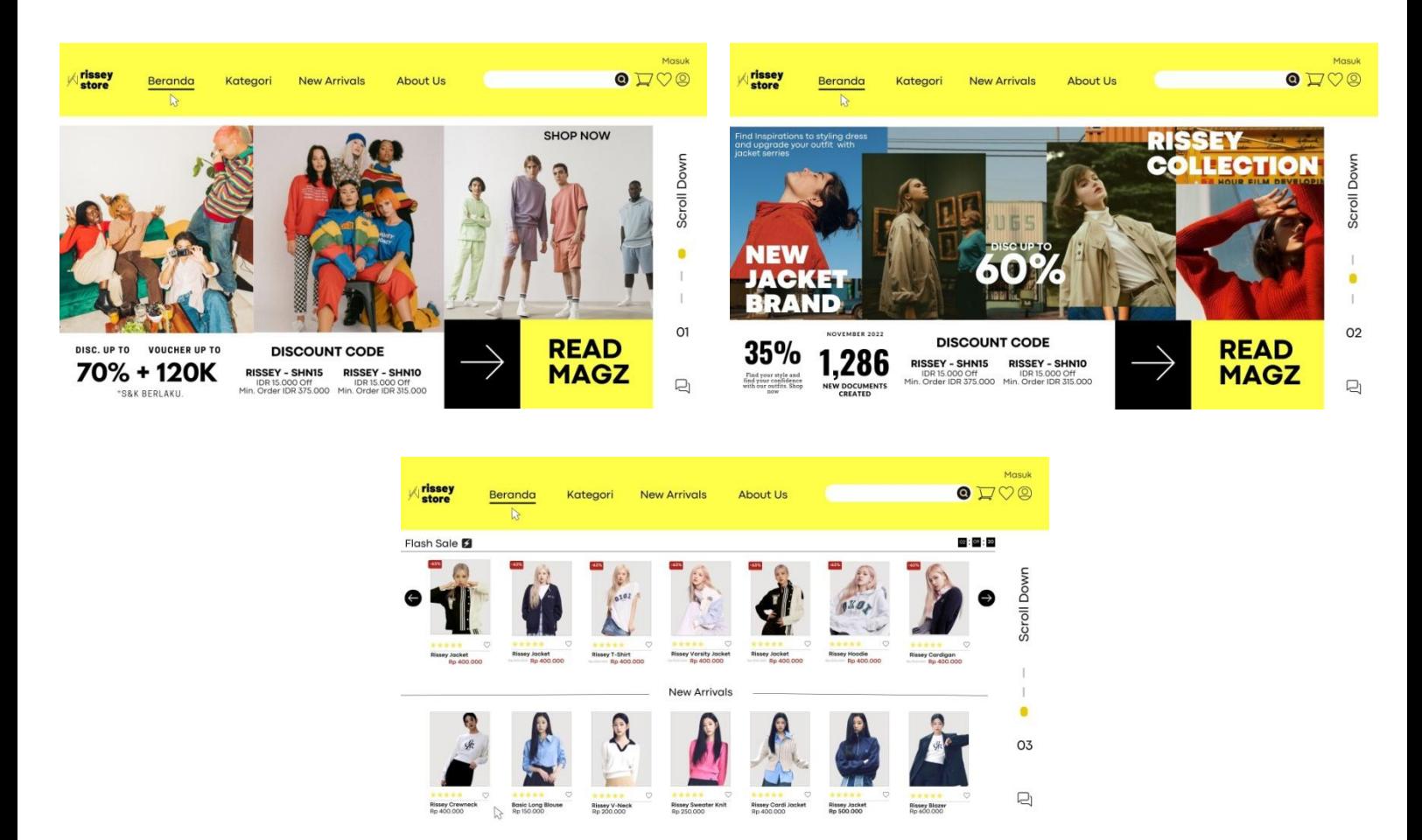

Berikut merupakan tampilan awal (Beranda) saat user membuka website. Halaman inin menampilkan berbagai macam promo dan flash sale.

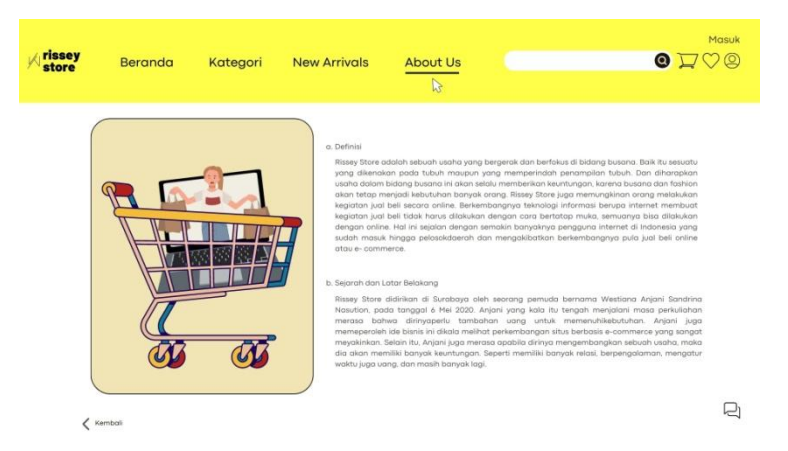

Berikut ketika usermenekan menu About us. Maka halaman ini akan menampilkan definisi dan sejarah perusahaan.

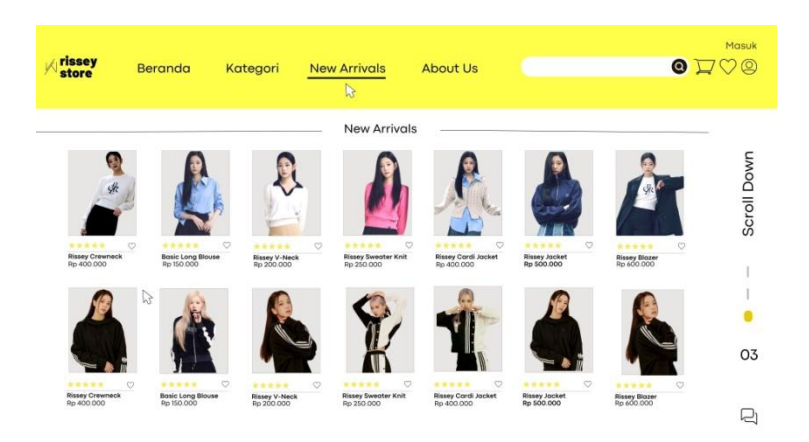

# Berikut merupakan tampilan apabila user menekan menu New Arrivals. Halaman ini akan menampilkan berbagai produk terbaru dari peruahaan.

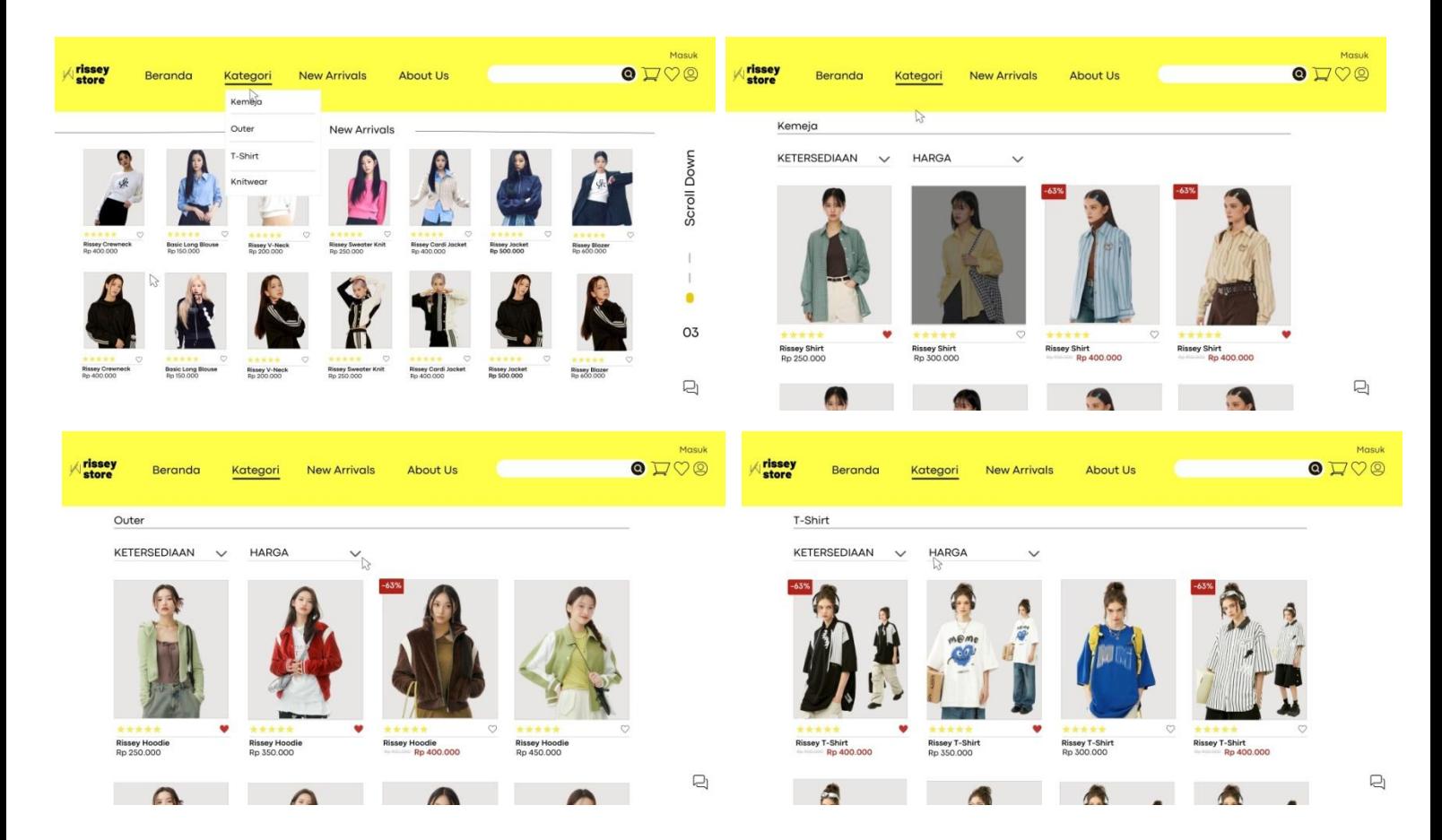

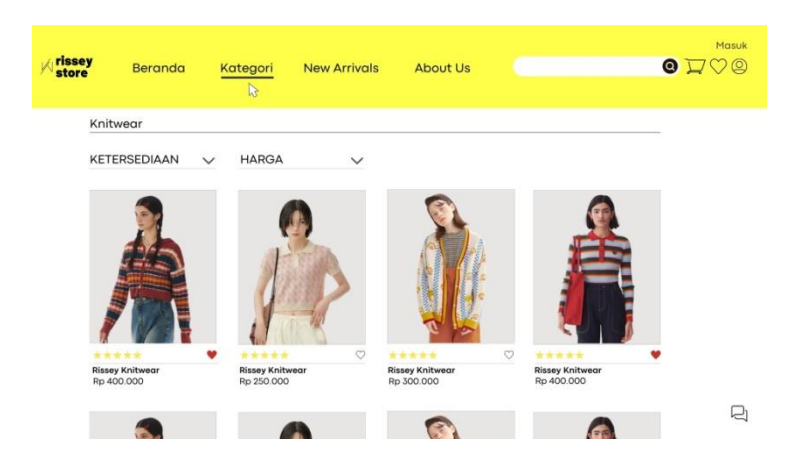

Lalu berikut merupakan tampilan apabila user menekan menu kategori. Dalam menu kategori terdapat 4 pilihan yang dapat ditekan yaitu kemeja, outer, tshirt, dan knitwear. Yang apabila ditekan maka akan menampilkan produk sesuai dengan apa yang ditekan.

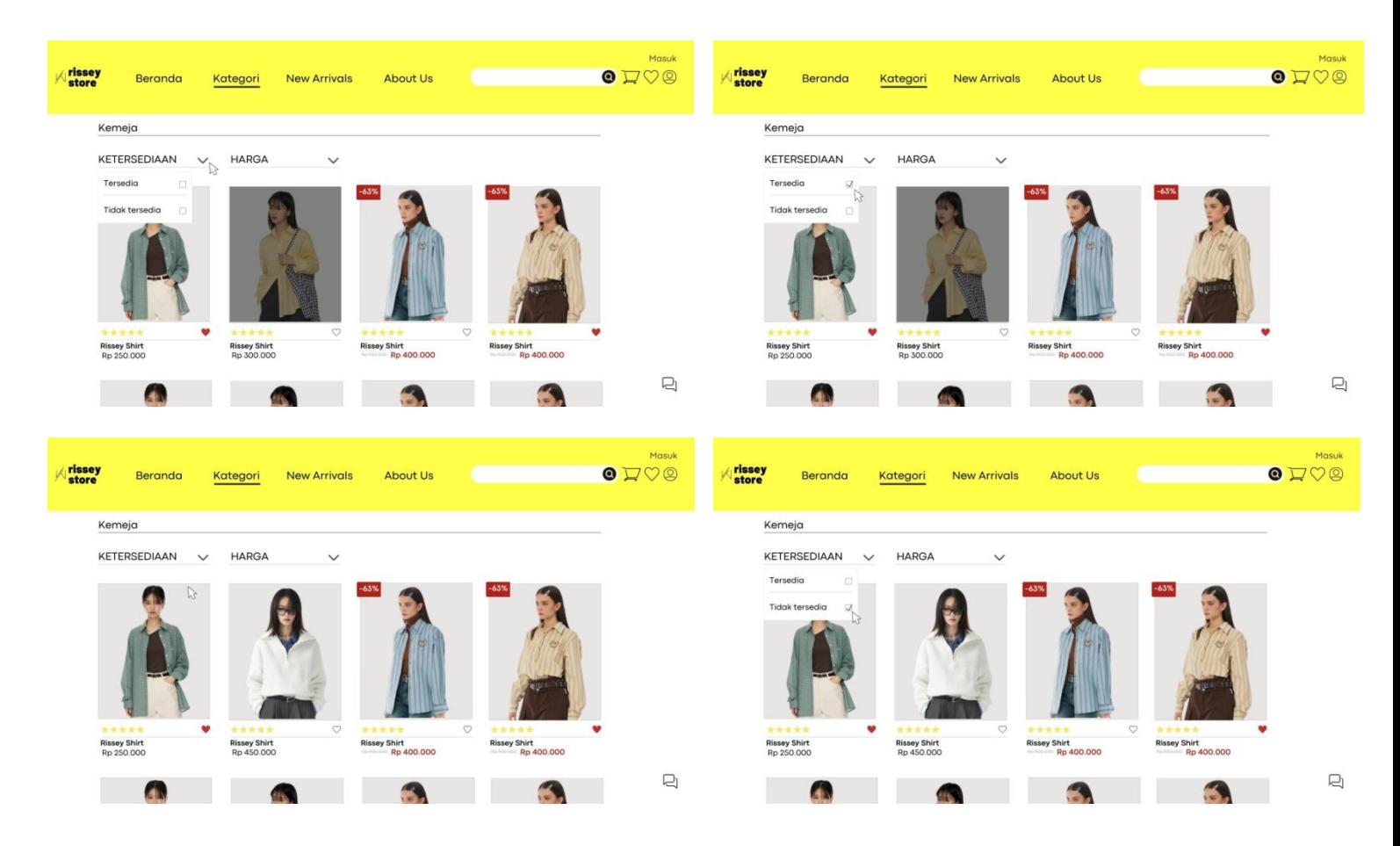

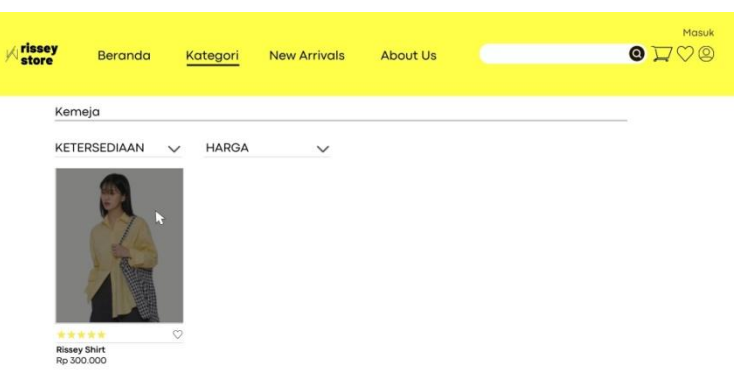

Dan dalam menu kategori terdapat menu dengan opsi dua pilihan lagi. Yang pertama adalah ketersediaan dan yang kedua adalah harga. Kedua opsi tersebut merupakan sebuah "filter" yang akan membantu user untuk memfilter produk sesuai dengan apa yang mereka inginkan. Dan ke-lima gambar diatas merupakan halaman website yang menampilkan filter ketersediaan. Apabila menu ketersdiaan ditekan maka akan meminculkan opsi tersedia dan tidak tersedia. Jika menekan tersedia maka akan muncul produk yang tersedia begitu pula sebaliknya, apabila menekan tidak tersedia maka akan memunculkan produk yang tidak tersedia.

 $\Box$ 

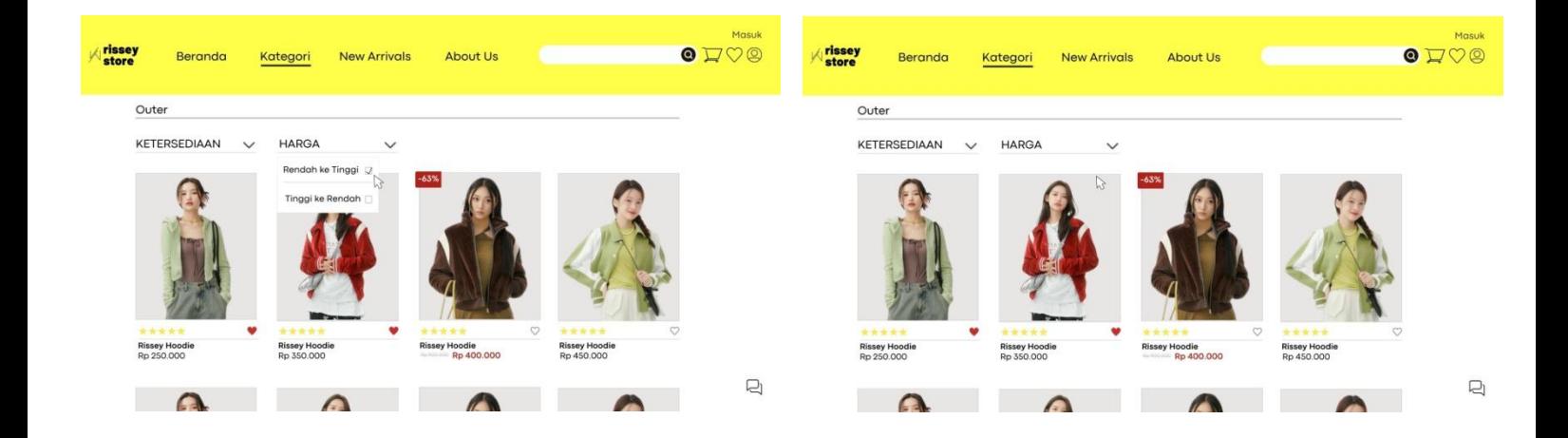

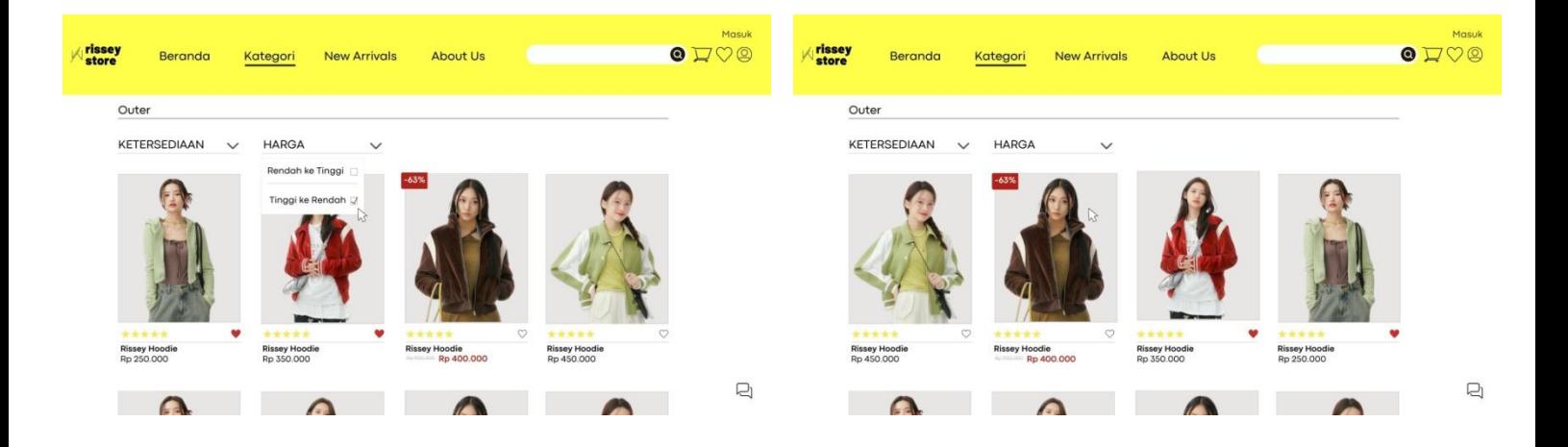

Dan gambar prototype ini menampilkan filter harga yang apa bila ditekan memiliki dua opsi yaitu rendah ke tinggi dan tinggi ke rendah. Apabila menekan opsi rendah ke tinggi maka akan menampilkan urutan harga yang dimulai dari harga terendah. Begitu pula sebaliknya apabila menekan tinggi ke rendah maka akan menampilkan produk yang dimulai dari harga tertinggi.

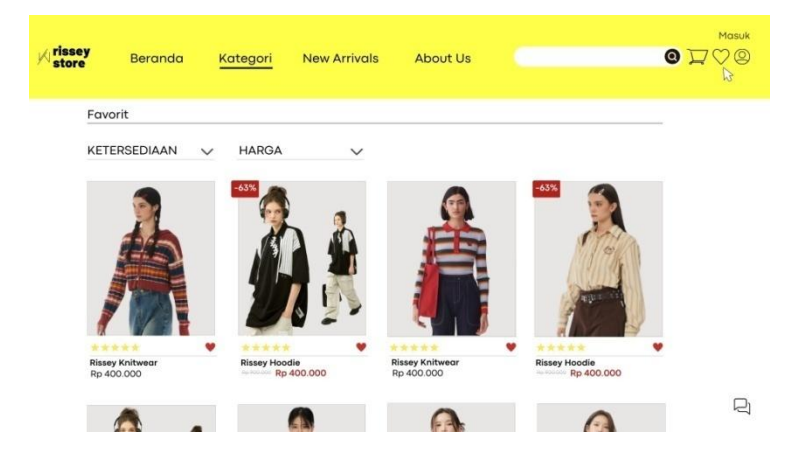

Selanjutnya terdapat menu dengan simbol love. Adalah menu yang menampilkan produk yang sudah timbahkan oleh user kedalam favorit.

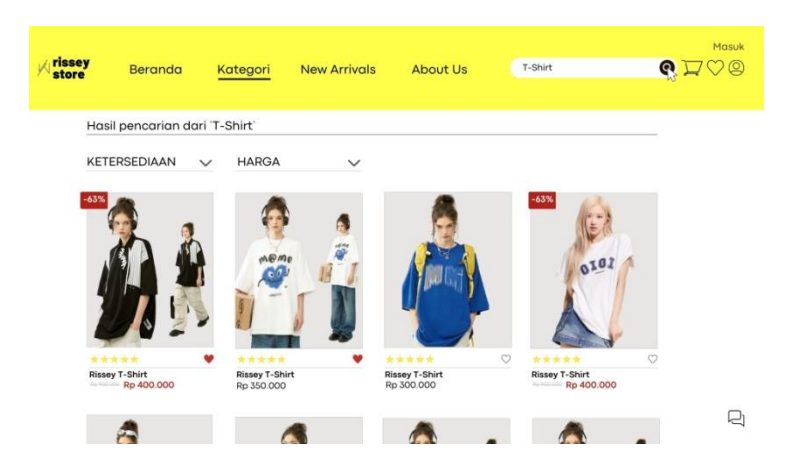

Selanjutnya terdapat menu search yang dapat digunakan oleh user untuk mencari suatu produk.

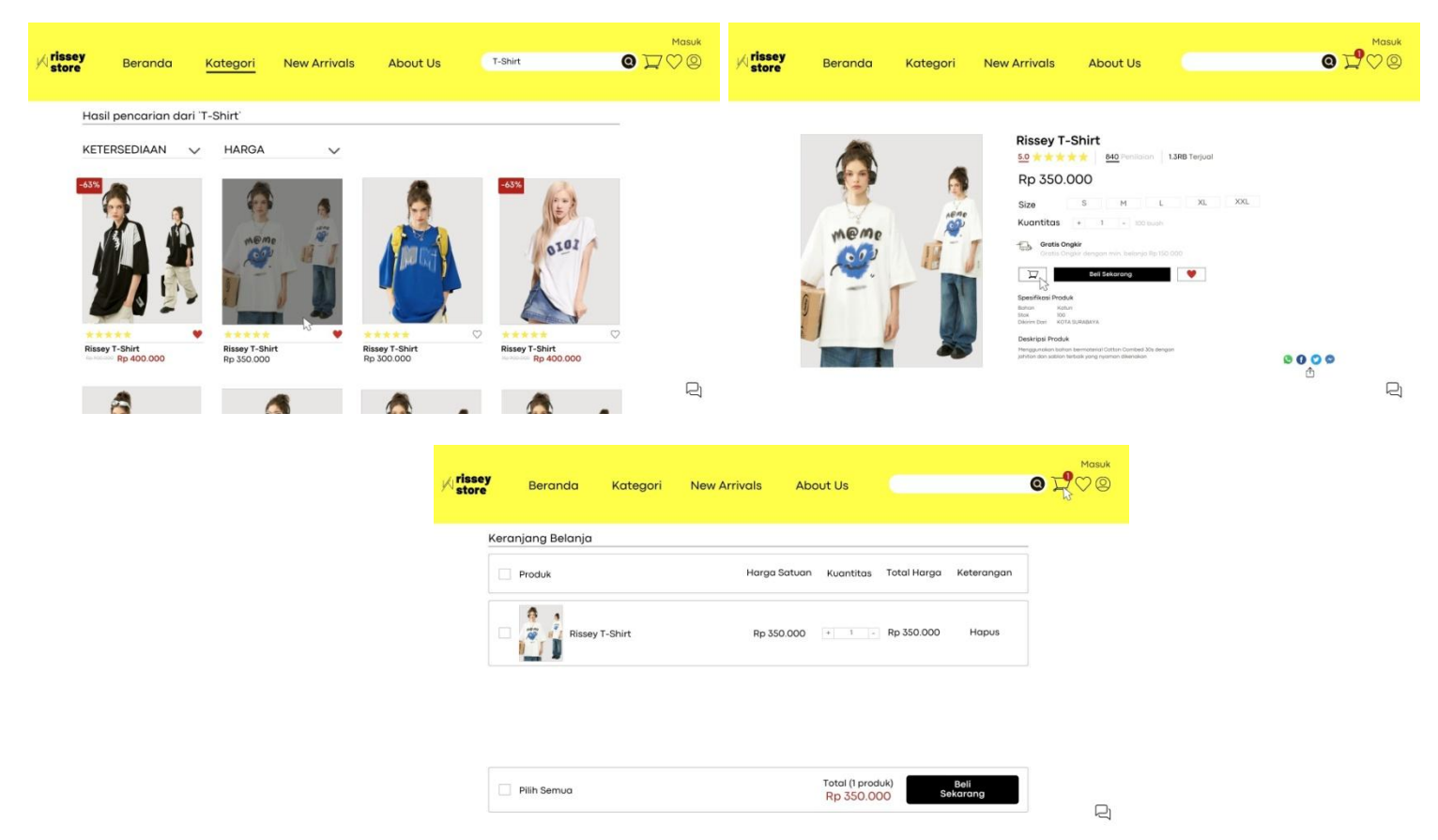

Selanjutnya merupakan fitur untuk menambahkan produk benja ke troli. Merupakan fitur yang akan mempermudah user untuk mencheckout produk yang memang akan dibeli. Ketika logo troli ditekan maka akan menampilkan produk yang dimasukan ketroli oleh user.

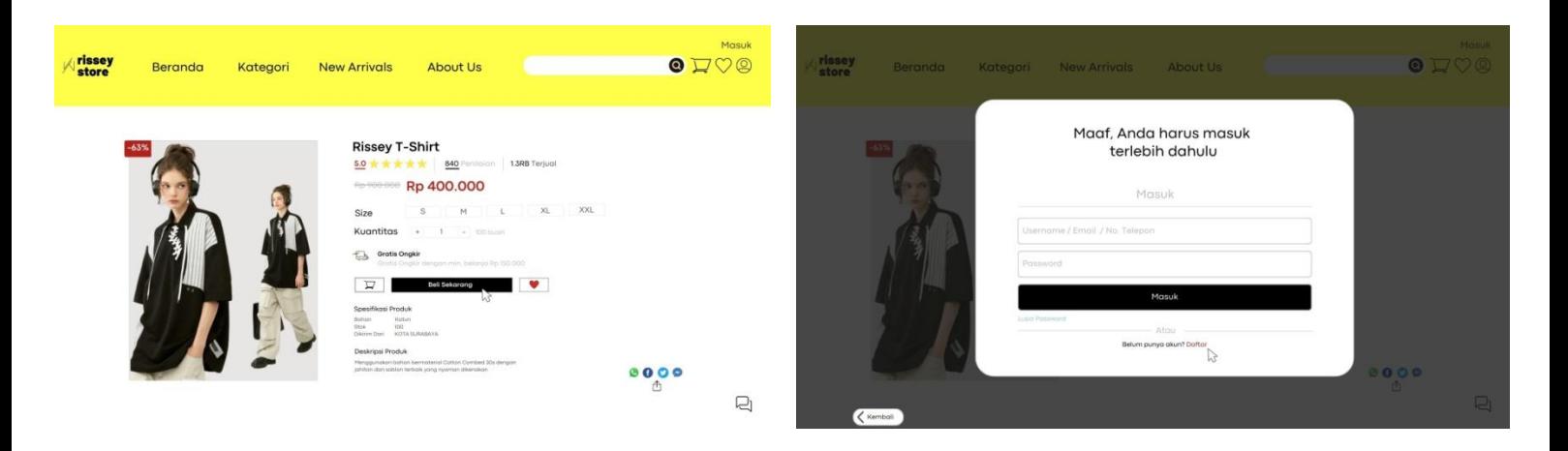

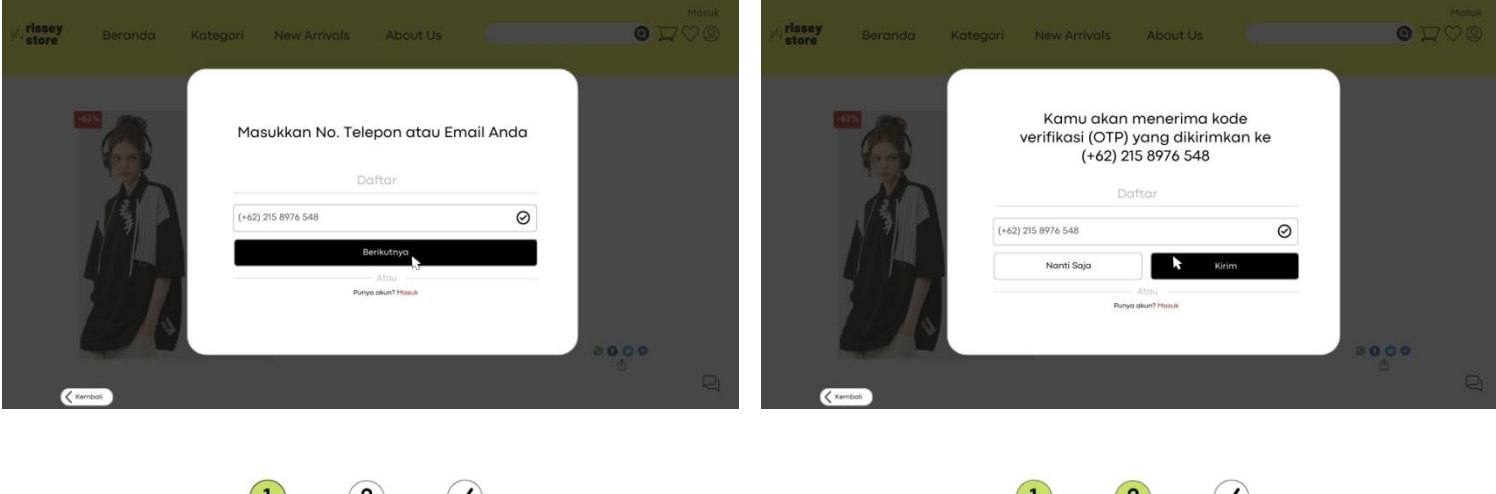

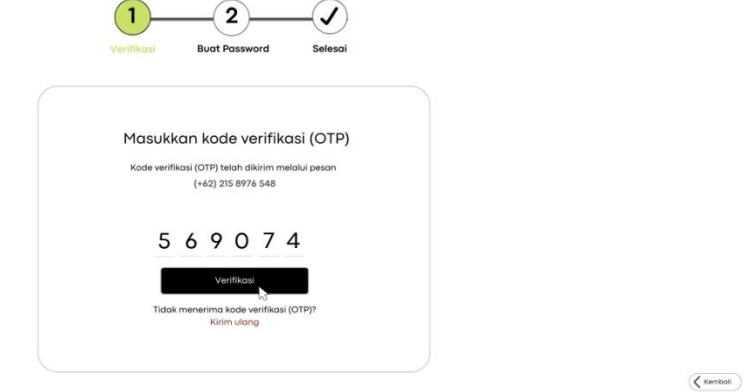

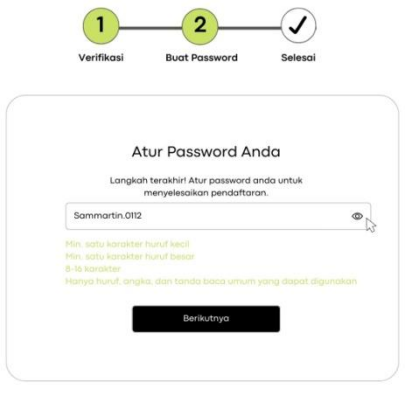

 $\boxed{\left\langle \text{ Kembali}\right\rangle }$ 

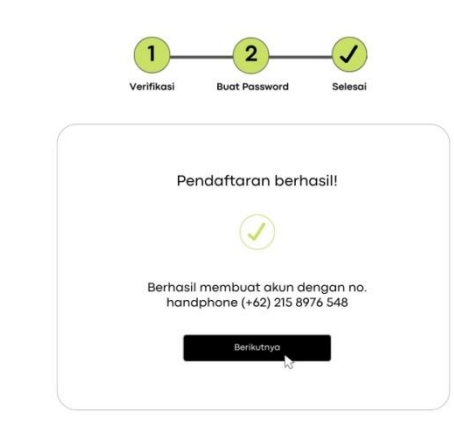

 $\overline{\left\langle \right.}$  Kembali

Selanjutnya apabila user ingin mencheckout produk maka user tersebut harus login terlebih dahulu. Dan untuk user yang belum memiliki akun maka harus membuat akun terlebih dahulu dengan cara menekan tombol daftar, lalu mengikuti intruksi yang ada.

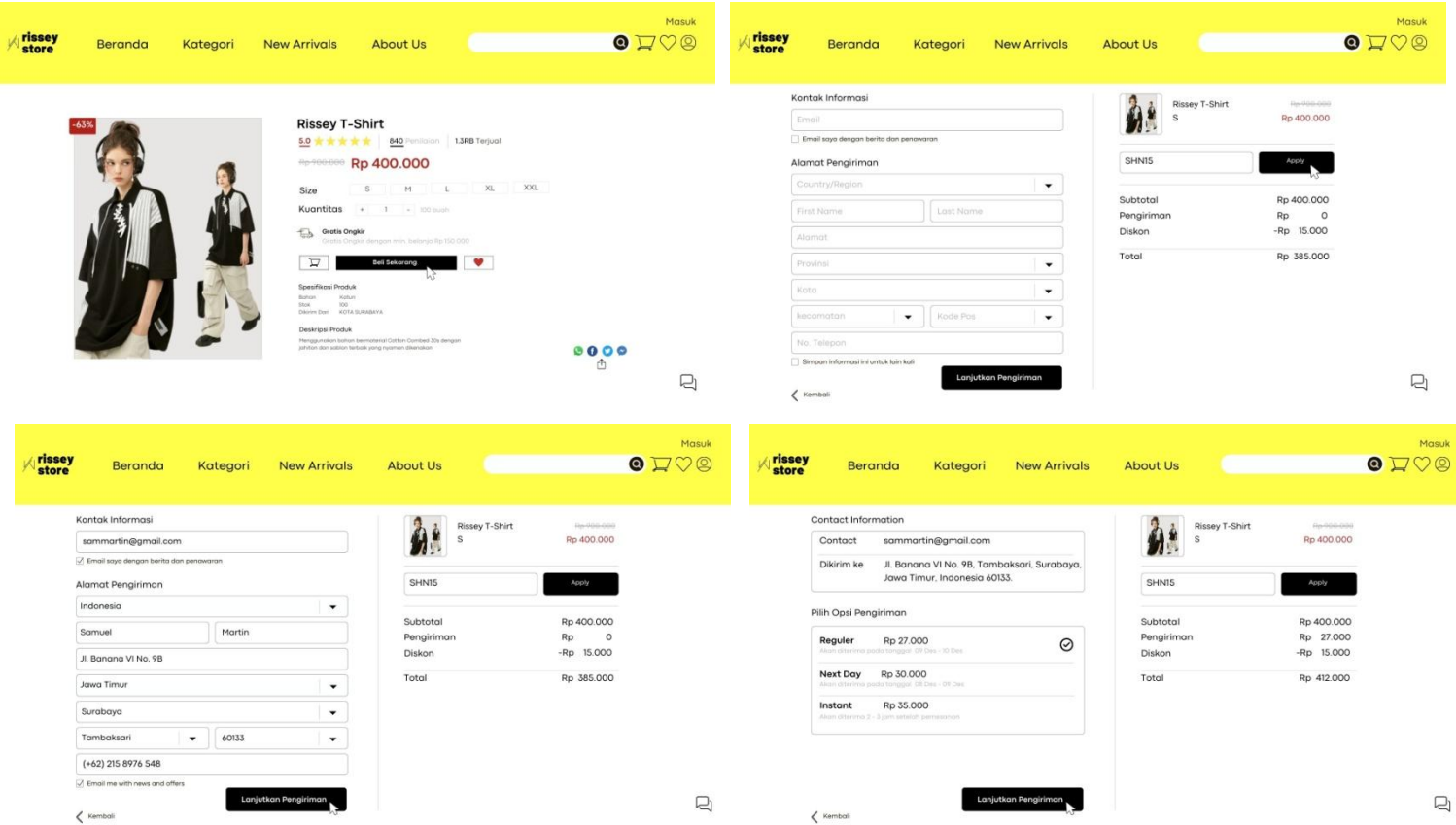

Selanjutnya ketika user mencheckout pesanannya user dapat menggunakan kode diskon yang dimiliki untuk diapply pada field check yang sudah disediakan

agar mendapat potongan harga. Dan ketika ingin mencheckout maka user harus mengisi indentitas diri untuk melanjutkan ke menu selanjutnya.

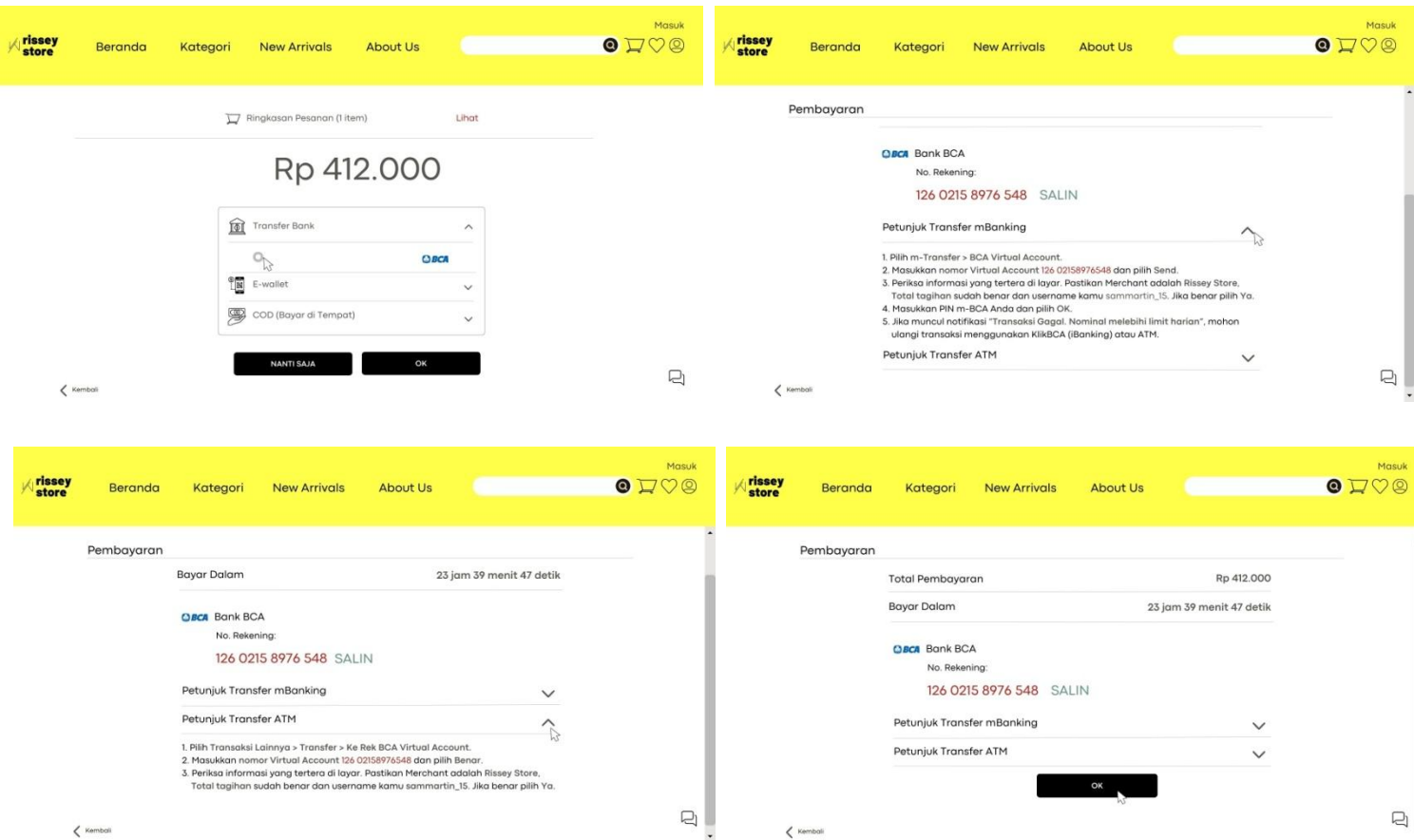

Selanjutnya akan menuju pada tahap pembayaran. Ketika user sudah mengisi data diri maka selanjutnya adalah proses pembayaran yang dimana pada rissey store terdapat tiga jenis pembayaran yaitu transfer bank, e-wallet, dan COD. Gambar prototype diatas merupakan contoh dari pembayaran via bank.

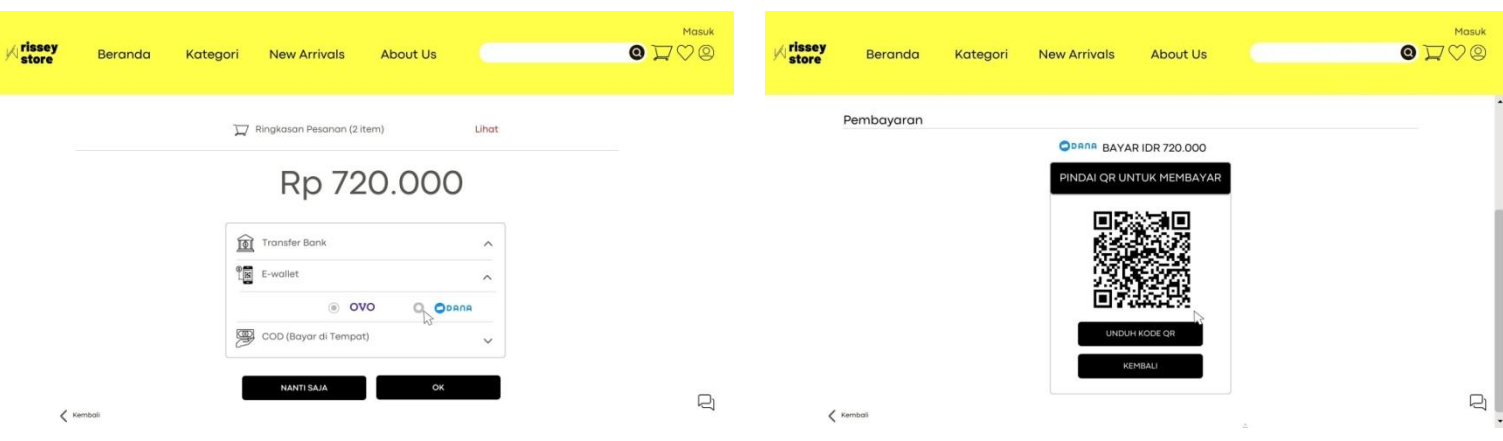

21

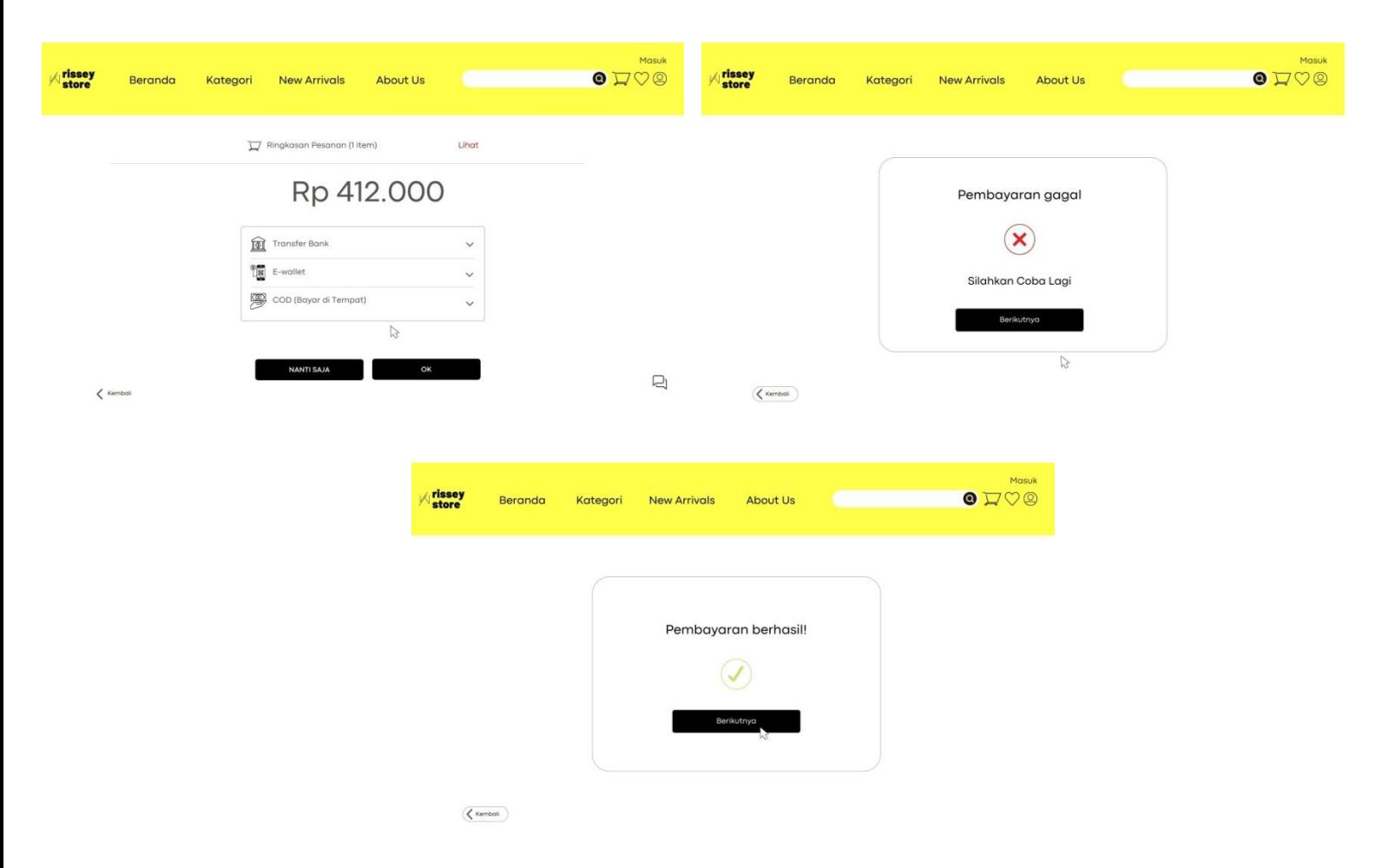

Dan gambar diatas merupakan contoh dari pembayaran e-wallet yaitu dana dan COD. Ketika melakukan pembayaran menggunakan e-wallet maka akan terdapat barcode pembayaran yang dapat diunduh lalu dapat melakukan pembayaran pada aplikasi e-wallet tersebut. Apabila memilih pembayaran COD maka barang akan segera diproses karena sebelumnya user sudah mengisi data diri. Ketika selesai melakukan pembayaran akan muncul halaman "pembayaran berhasil" atau "pembayaran gagal". Ketiika pembayaran berhasil maka barang akan segera diproses, sebaliknya ketika pembayaran gagal maka akan kembali pada menu prmbayaran.

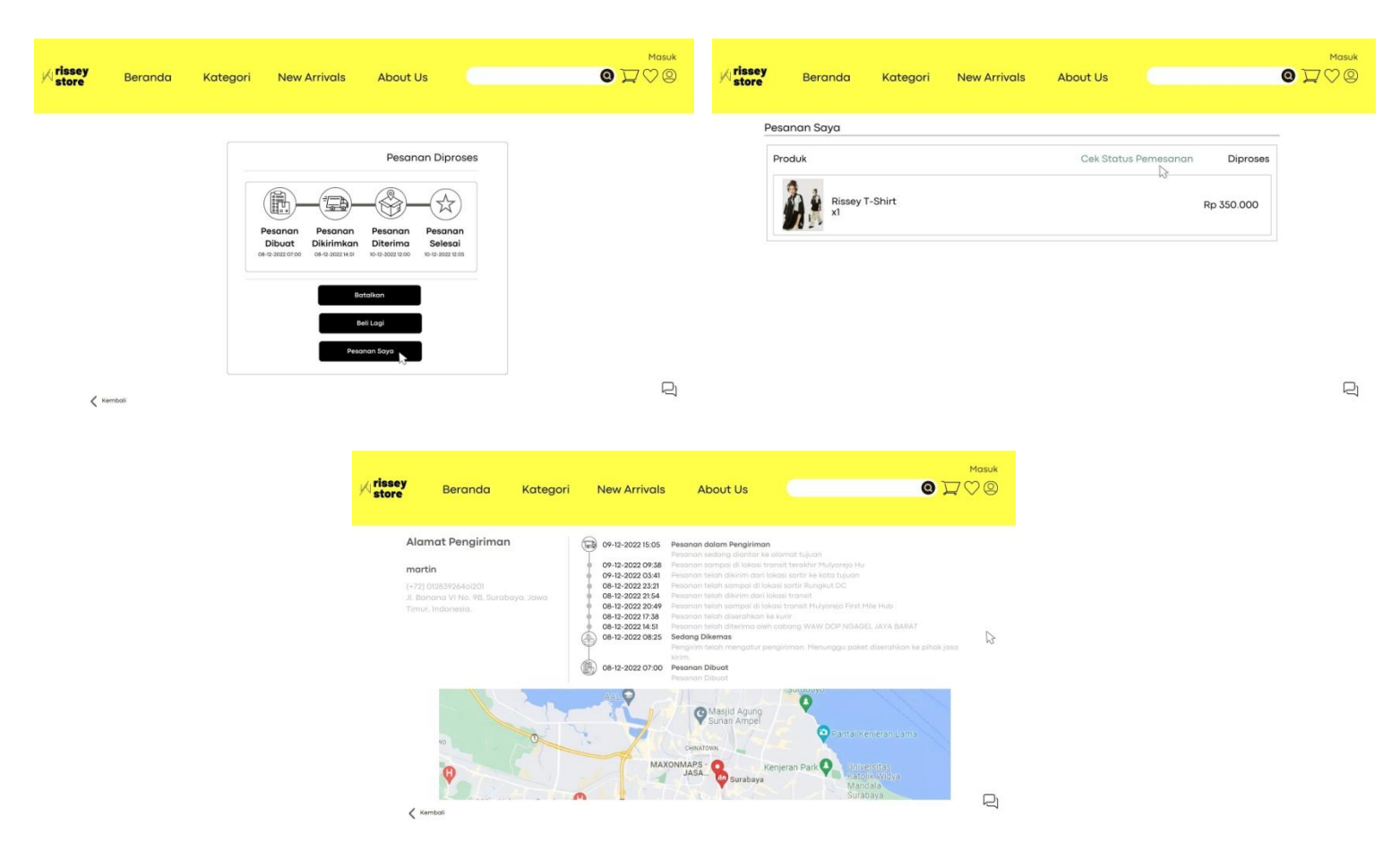

Selanjutnya ketika pembayarn usai maka akan memunculkan menu batalkan, beli lagi, dan pesanan saya. Ketika menekan menu batalkan dan beli lagi maka akan kembali lagi ke beranda. Dan ketika menekan menu pesanan saya maka akan menampilkan bagaimana pesanan user, apakah sedang diproses, atau sedang dikemas, dan lain-lain. Dan dalam menu pesanan saya maka user dapat melihat sudah sampai mana barang yang sudah dibeli.

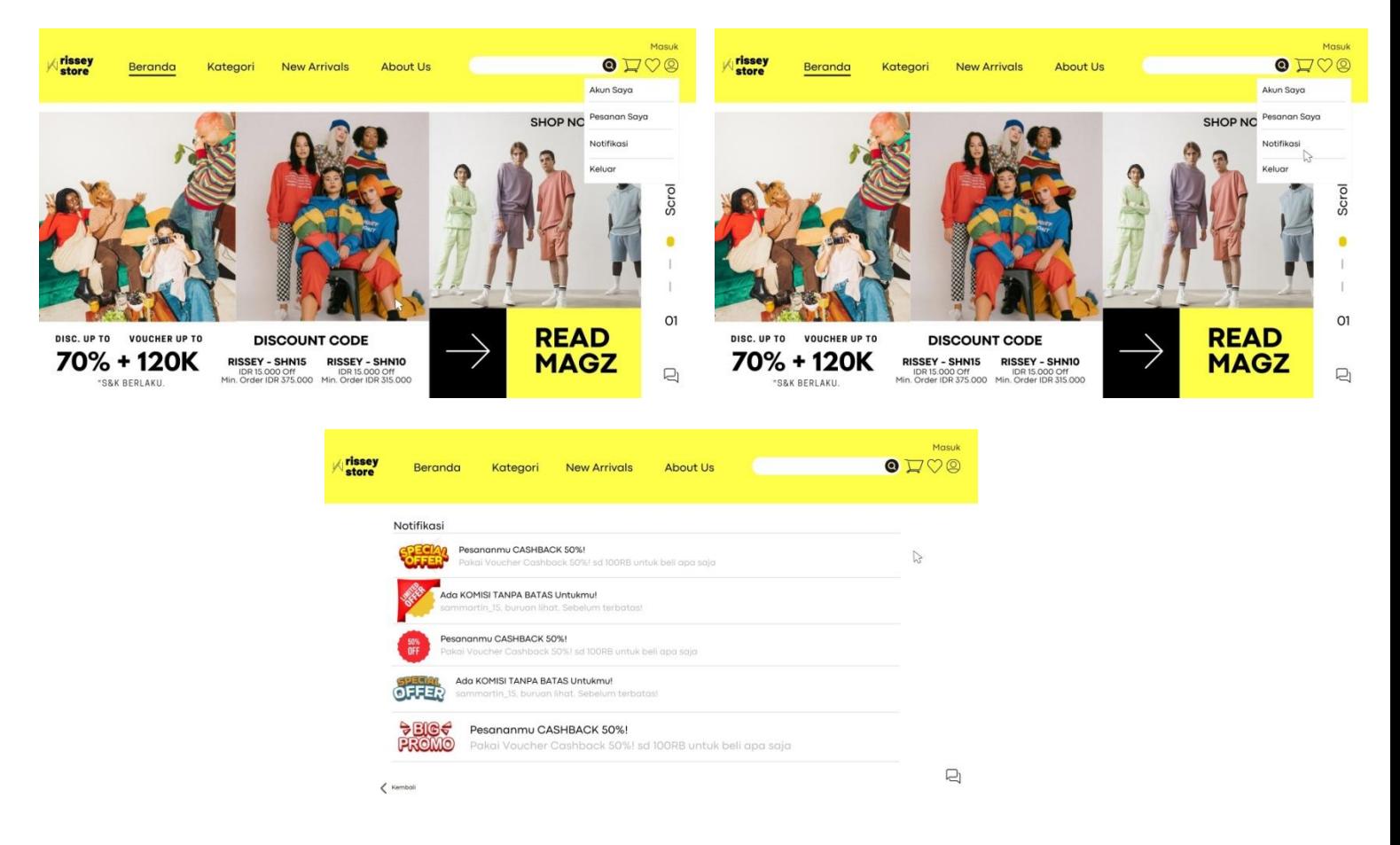

Selanjutnya adalah ketika menu gambar orang ditekan maka akan meunculkan opsi menu yang dapat ditekan yaitu akun saya, pesanan saya, notifikasi, dan keluar. Apabila menu notifikasi ditekan maka akan menampilkan berbagai pemberitahuan seperti promo.

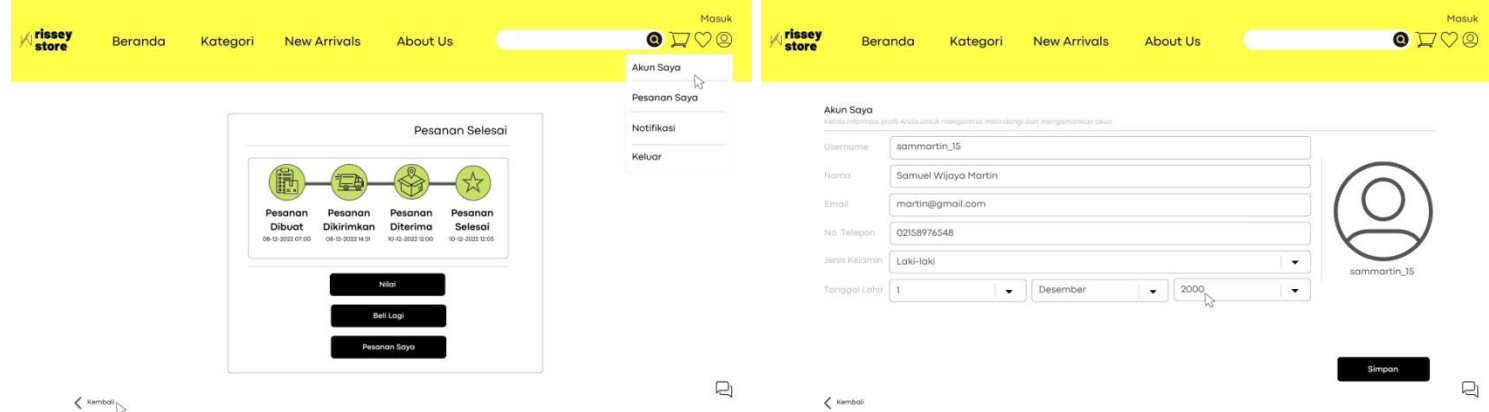

Dan ketika menu akun saya ditekan maka akan memunculkan data diri user yang sudah user input.

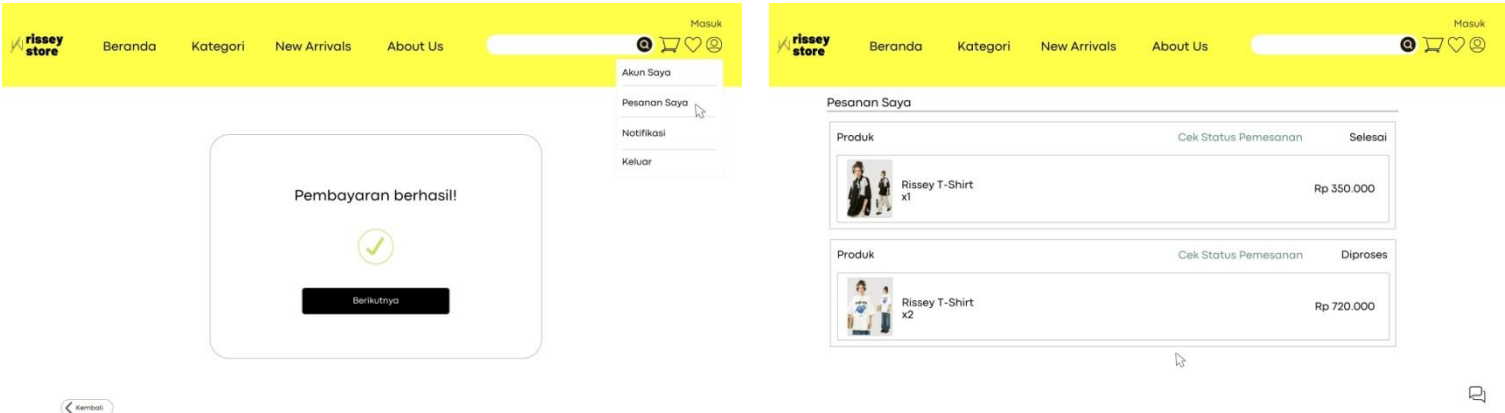

Ketika menu pesanan saya ditekan maka akan menampilkan pesanan user

yang sudah dicheckout.

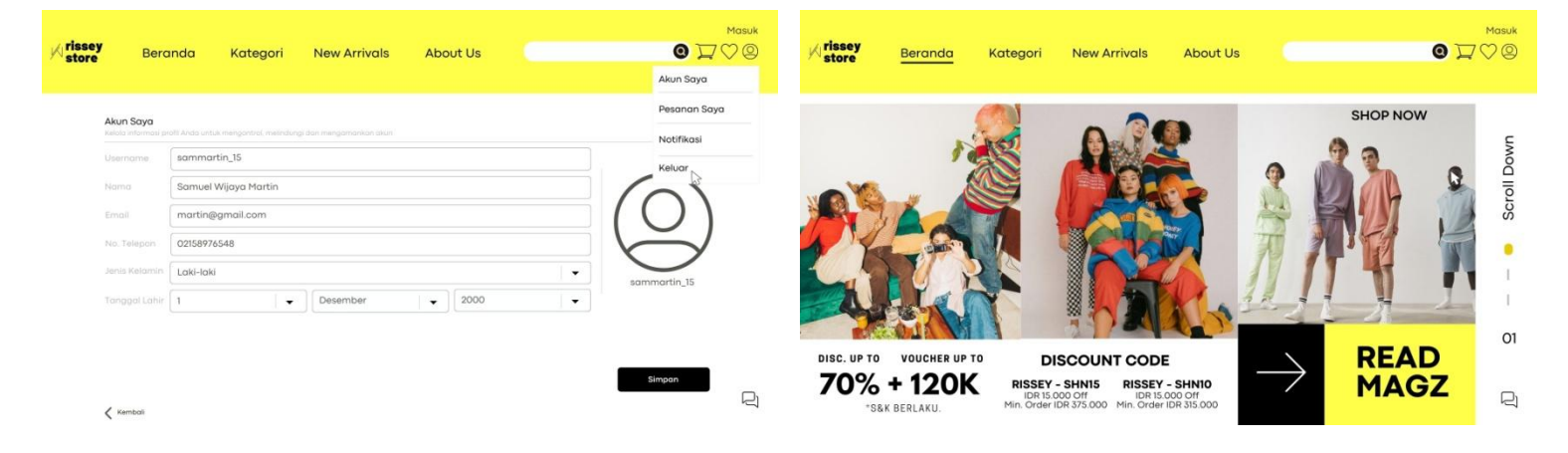

Dan ketika menu keluar ditekan maka akan kembali ke menu utama atau beranda.